# Introducing Blackboard/FinalSite Web Community Manager: School Site Creation and Management

Escambia County Public Schools April 2023

Presenter:

Georgia Belles
Information Technology Department

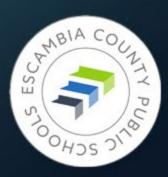

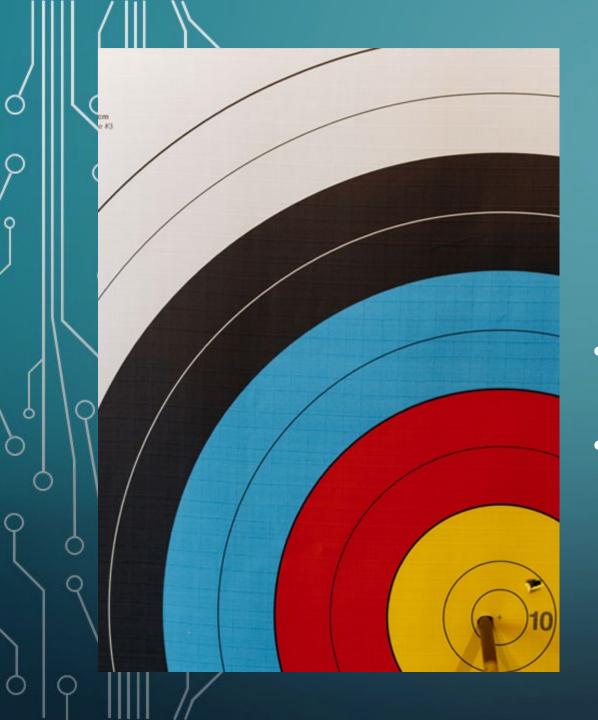

# Target date for new school site activation:

# JUNE 10, 2023

- Submit a ticket letting us know the site is ready for review
- After review and any adjustments made the site will go live

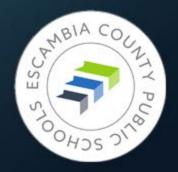

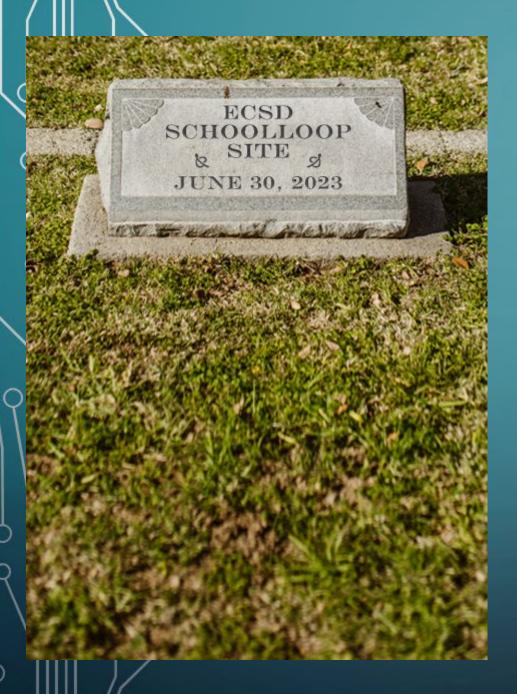

# JUNE 30, 2023

#### Everything from your site:

- All files in the locker
- All content
- All links
- All images

Must be copied/downloaded from School Loop.

Absolutely no exceptions

# Fear Not!

**Website Training Resources** 

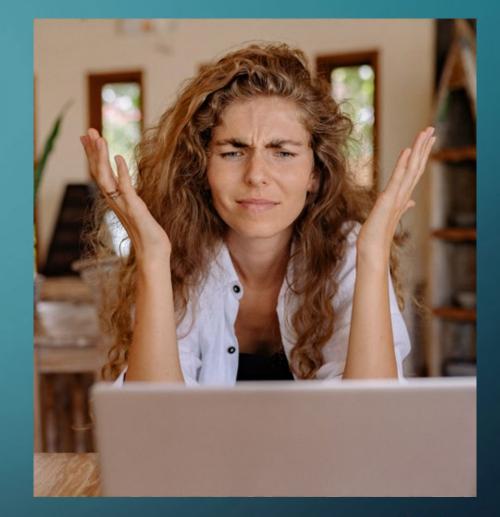

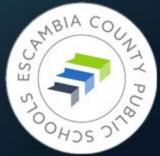

# Website Training Resources

Pre-May 5, 2023:

https://fl50010989.schoolwires.net/Page/2981

Or navigate from the district home page:

Home → Departments → Information Technology →

Website Training (link on Resources menu)

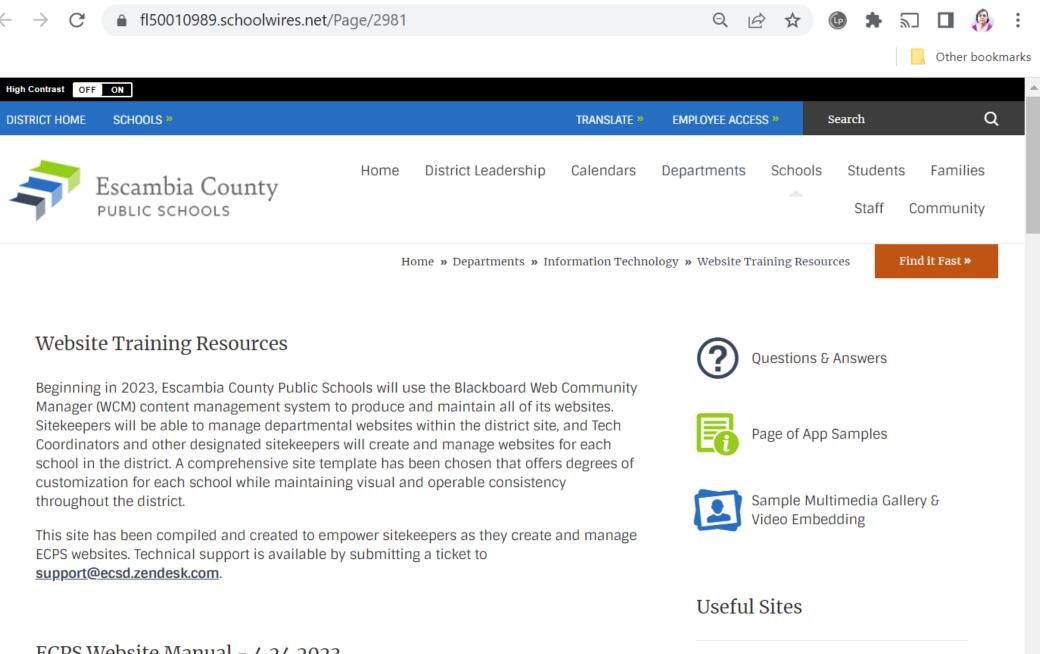

Official Blackboard Documentation for »

**ECPS Template** 

ECPS Website Manual - 4.24.2023

### What You'll Find There

- Links:
  - Short training videos less than 7 minutes!
  - Longer videos for deeper dives on specific topics
  - Other useful sites that will help you build beautiful pages
  - Blackboard's sample site, loaded with examples
- Page of Questions & Answers
- Pages of examples of apps in action
- Manuals and presentations to download

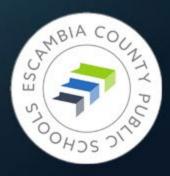

# Welcome to Blackboard Web Community Manager

Tour of the New School Homepage

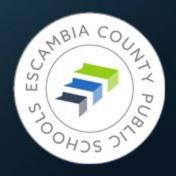

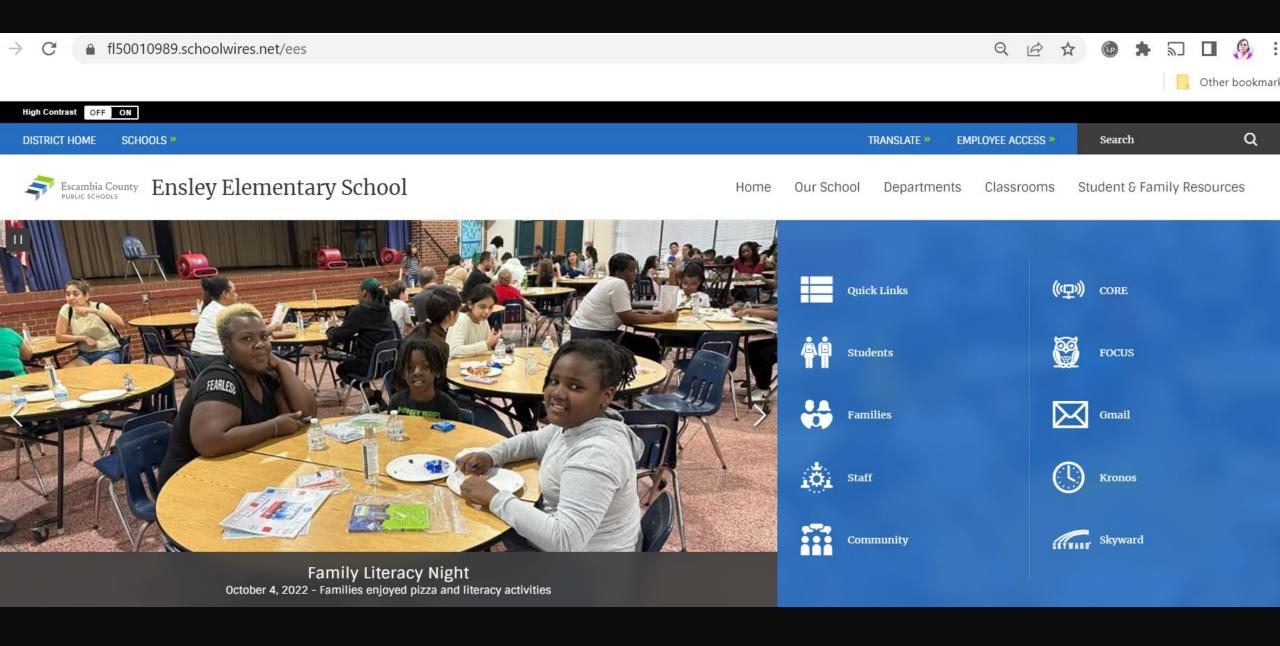

Office Hours: 6:50 A.M. - 2:00 P.M.

School Start Time: 7:10 A.M.

Drop off/Breakfast Time: 6:50 A.M. - 7:05 A.M.

Tardy Bell rings at 7:10 A.M.

Dismissal Time: 1:25 P.M.

Buses leave campus: 1:30 P.M.

 $1:00\ P.M.$  is the latest time students may be checked out in order for us to safely prepare for

dismissal.

#### 22-23 School out-of-field teachers

Cathy Gibson - Guidance Counselor

Francheska Knight - 4th Grade

Debra Bridges - 4th Grade

#### Back-to-School Information

·Student Hours: Drop time: 6:50 am

Start time: 7:10 am

Car Rider release time: 1:15 pm

Bus departure time: 1:30 pm

•NO checkouts after 1:00 pm

Ensley is a strictly enforced uniform school - (Navy or khaki pants, skirt, or shorts & red, navy, or white polo; tennis shoes are to be worn each day of the week so that your child can safely enjoy recess.) Thank you for keeping your child in uniform compliance each day.

•Escambia County Core Elementary Supply List 2022-2023

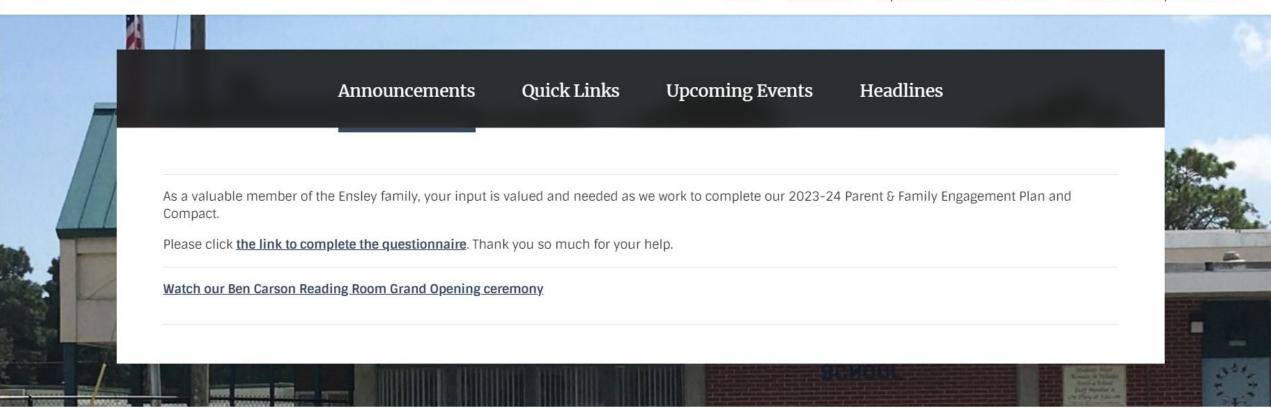

Our Partners in Education

First 9 Weeks Newsletter

Second 9 Weeks Newsletter

In accordance with Florida State Statute, the Escambia
County School Districts has made its School Financial
Reports available to the public You may visit the school to

Family Math Night 2022

#### Our Partners in Education

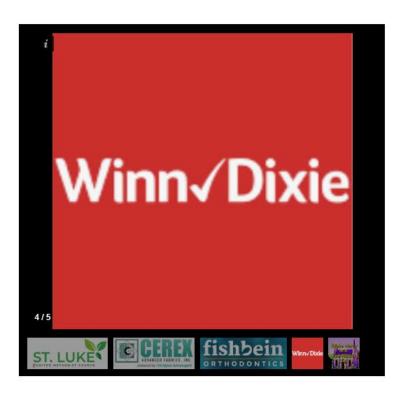

#### First 9 Weeks Newsletter

#### Second 9 Weeks Newsletter

In accordance with Florida State Statute, the Escambia County School Districts has made its School Financial Reports available to the public. You may visit the school to see a hard copy.

#### Family Math Night 2022

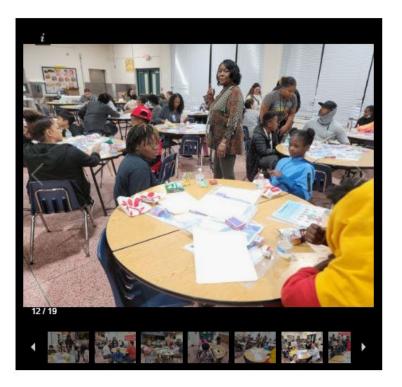

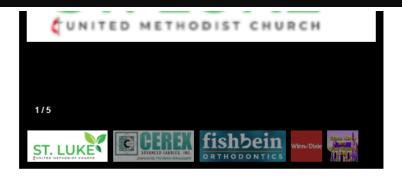

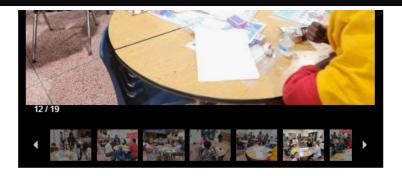

#### Visit Us

501 East Johnson Avenue Pensacola, FL 32514

View Map »

#### Contact Us

Phone: 850-494-5600 Fax: 850-494-5603

Email Us »

#### Important Links

Site Map **Accessibility Information** Policy of Nondiscrimination **Public Records Process** 

#### Stay Connected

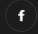

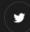

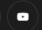

Blackboard Questions or Feedback? • Terms of Use • Blackboard Web Community Manager Privacy Policy (Updated)
Copyright © 2002-2023 Blackboard, Inc. All rights reserved.

# Site Manager – Working Under the Hood

Signing In Terms to Know

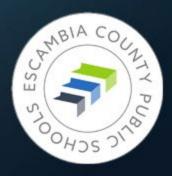

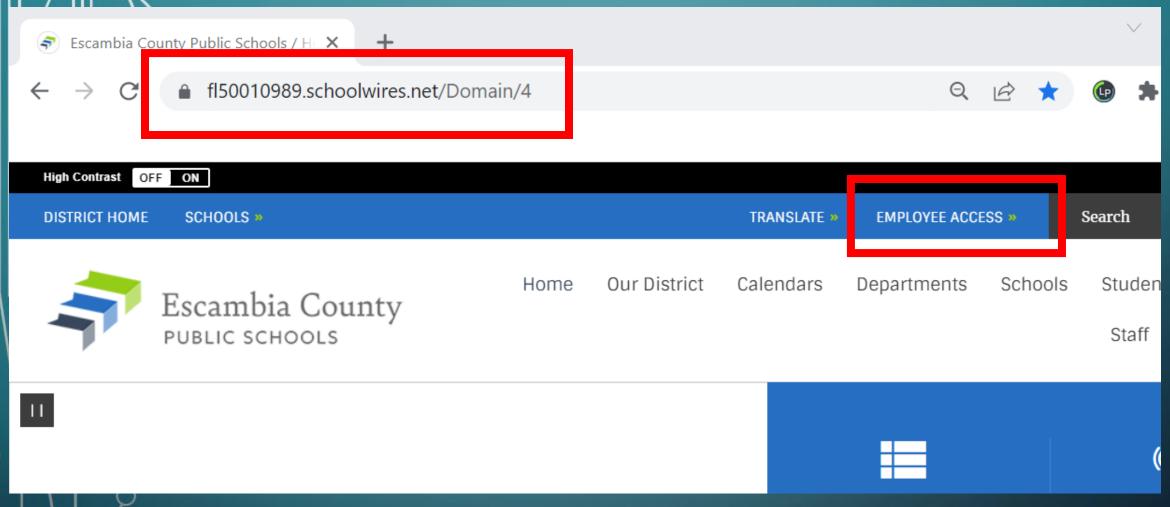

- 1. Prior to May 5, 2023, go to <a href="https://fl50010989.schoolwires.net/Domain/4">https://fl50010989.schoolwires.net/Domain/4</a>
- 2. Click EMPLOYEE ACCESS on the upper right side of the page.

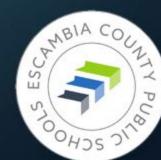

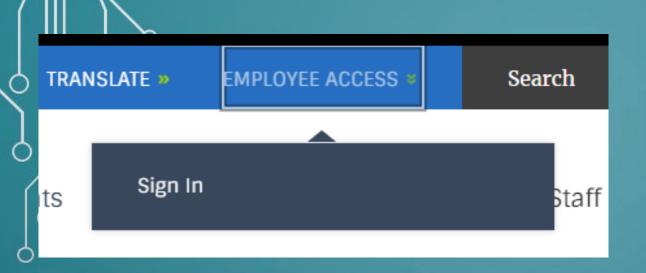

3. The Sign In button will appear; click it.

Enter your user name and password to sign in.

You can use this site without being registered or signing in, but registered users who sign in may have access to additi

\*User Name:

\*Password:

Forgot My Password

Forgot My Password

4. Enter your ECPS credentials in the page that appears.

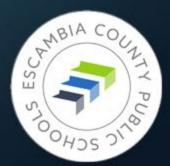

#### Opening Site Manager

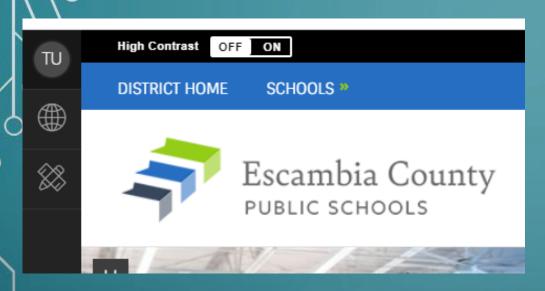

On the left margin of the district homepage a black vertical toolbar will be present.

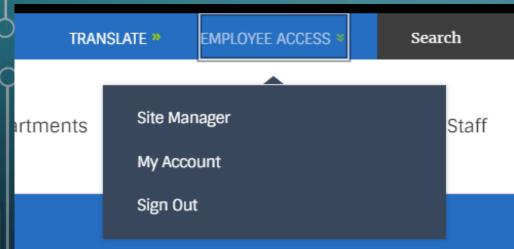

Clicking EMPLOYEE ACCESS again will reveal a new menu where you can choose Site Manager, My Account, or Sign Out.

# WCM Terminology

- **SUBSITE** Ensley Elementary
  - CHANNELS Our School, Departments,
     Classrooms, Student & Family Resources. The main navigation menu options.
    - SECTIONS Smaller parts of Channels. Example: Kindergarten and First Grade could be Sections of the Classrooms Channel.
      - PAGES Individual pages make Sections. Example: Math, Science, Art pages in First Grade Section.

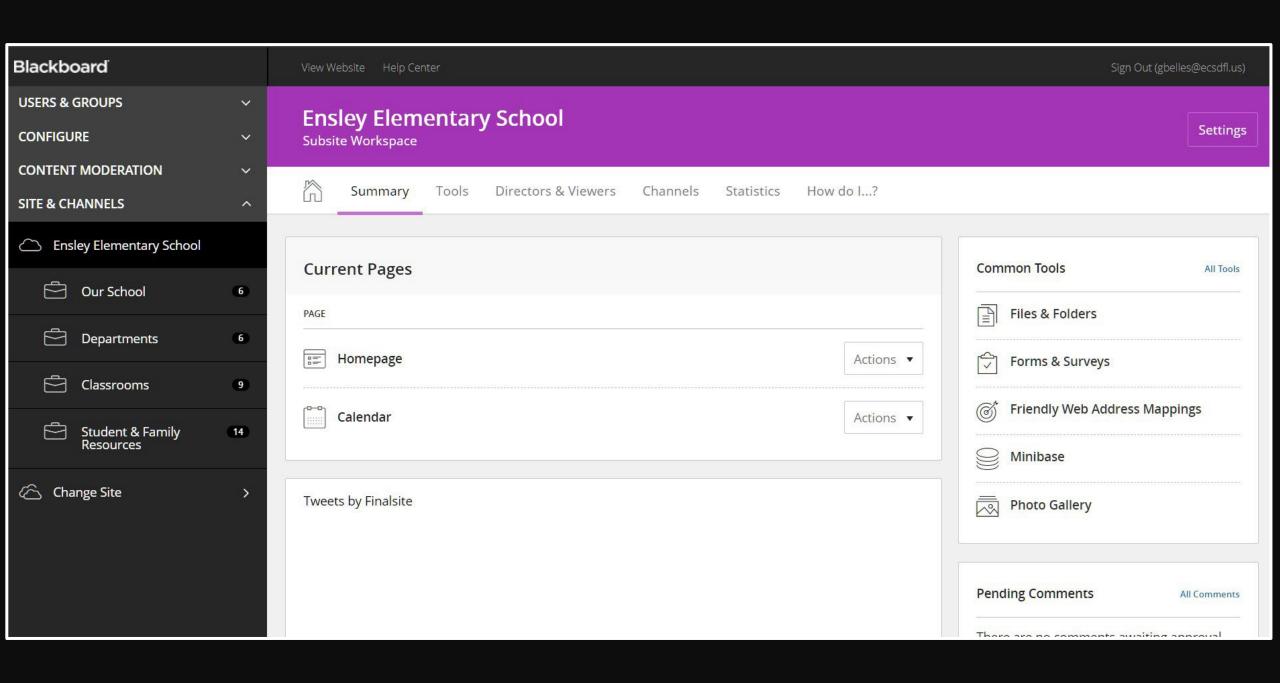

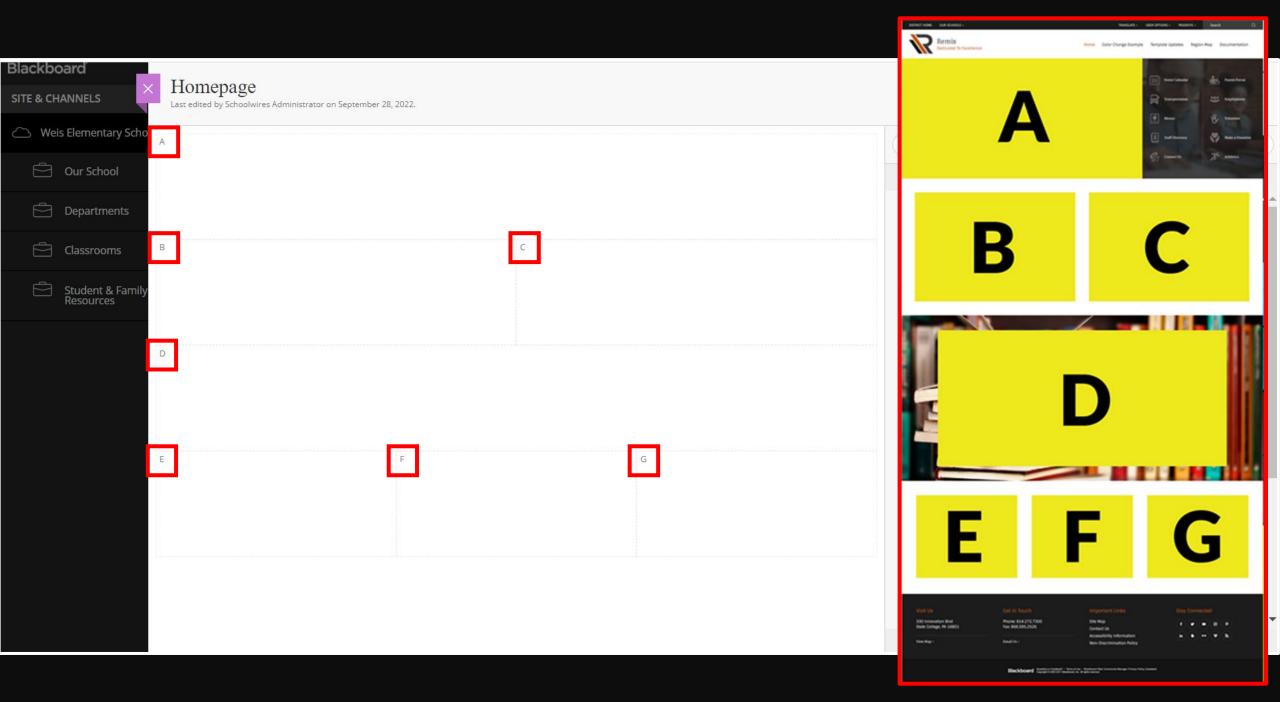

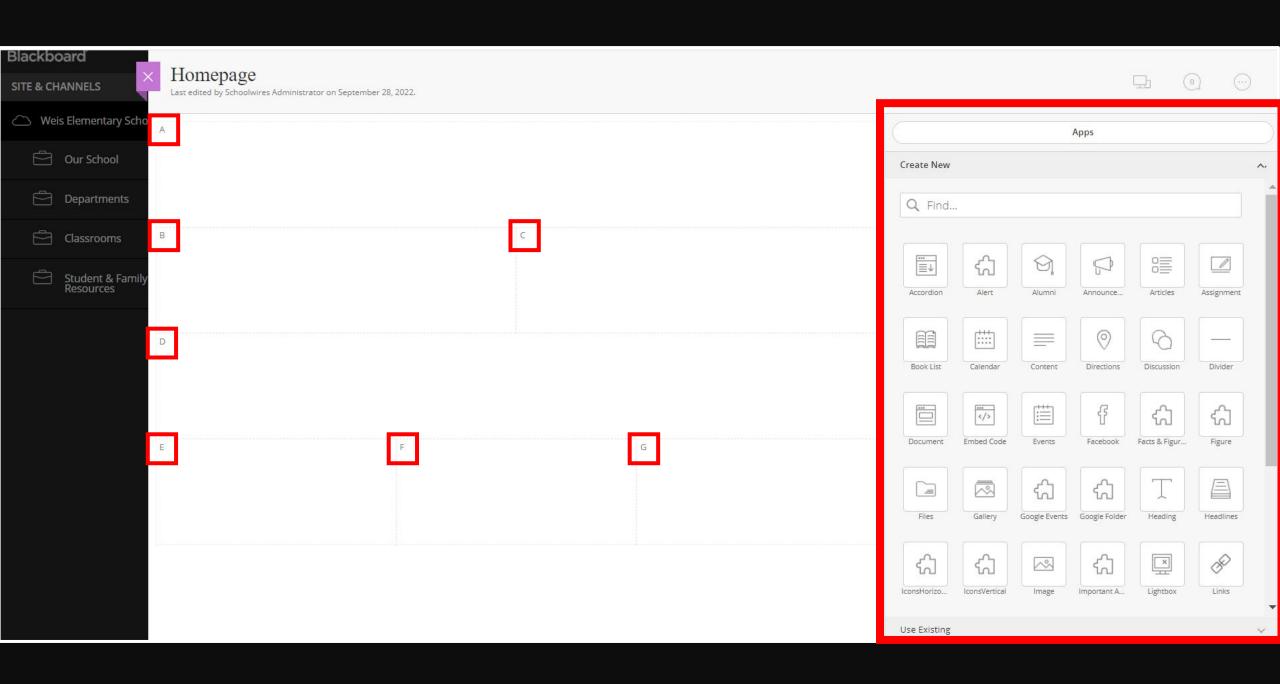

#### Homepage

Last edited by Jeffrey Jordan on April 10, 2023.

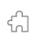

Multimedia Gallery

R

Office Hours: 6:50 A.M. - 2:00 P.M.

School Start Time: 7:10 A.M.

Drop off/Breakfast Time: 6:50 A.M. - 7:05 A.M.

Tardy Bell rings at 7:10 A.M.

Dismissal Time: 1:25 P.M.

Buses leave campus: 1:30 P.M.

1:00 P.M. is the latest time students may be checked out in order for us to safely prepare for dismissal.

#### 22-23 School out-of-field teachers

Cathy Gibson - Guidance Counselor

Francheska Knight - 4th Grade

Debra Bridges - 4th Grade

#### Back-to-School Information

•Student Hours: Drop time: 6:50 am

Start time: 7:10 am

Car Rider release time: 1:15 pm

Bus departure time: 1:30 pm

•NO checkouts after 1:00 pm

Ensley is a strictly enforced uniform school - (Navy or khaki pants, skirt, or shorts & red, navy, or white polo; tennis shoes are to be worn each day of the week so that your child can safely enjoy recess.) Thank you for keeping your child in uniform compliance each day.

•Escambia County Core Elementary Supply List 2022-2023

D

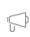

# IMAGES

JPG

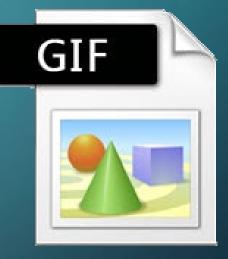

Images on the Homepage
A Word about Image Size
Resizing Images
Uploading Images

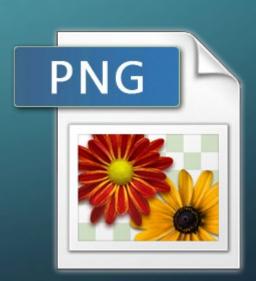

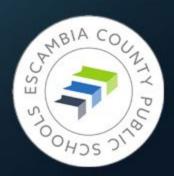

## **Image Formats**

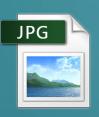

 JPG – common format for photographs

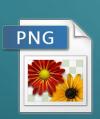

 PNG – specialized for the web; can be photograph or art; can have transparent background; smaller file size

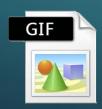

 GIF – best format for clip art; can be animated; smallest file size

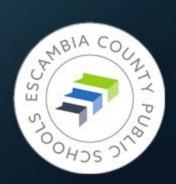

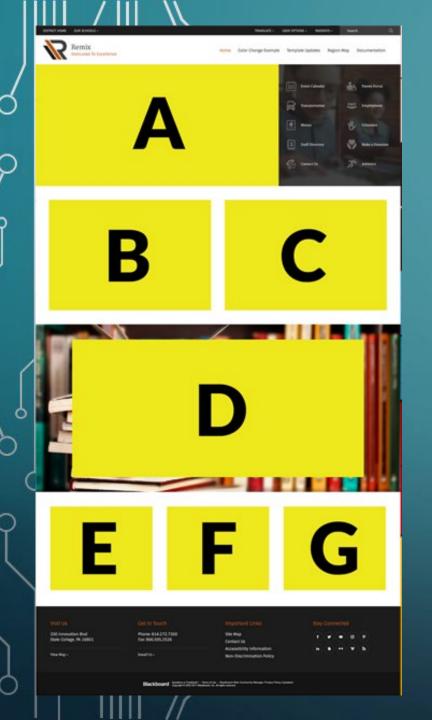

## Homepage Image Dimensions

- Region A Multimedia Gallery:
   1500px x 750px
- Regions B, C, D: 340px x 200px
- Region D Background Image:
   1500px x 915px
- Regions E, F, G: 120px x 90px

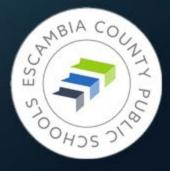

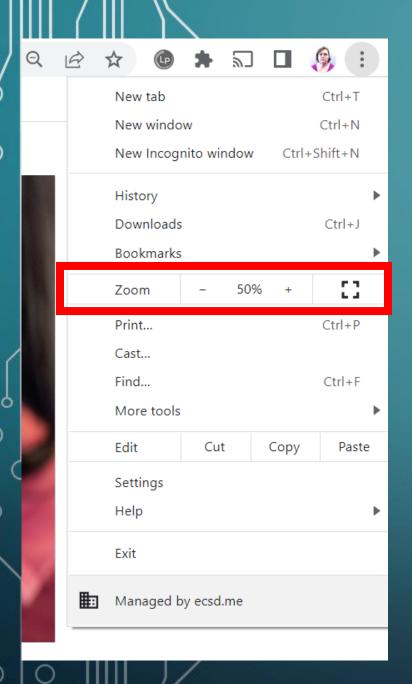

# Chrome Page View

 Changes the size of content on the webpage

• Useful when working with Finalsite Image Editor

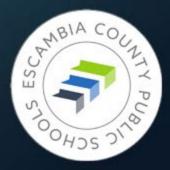

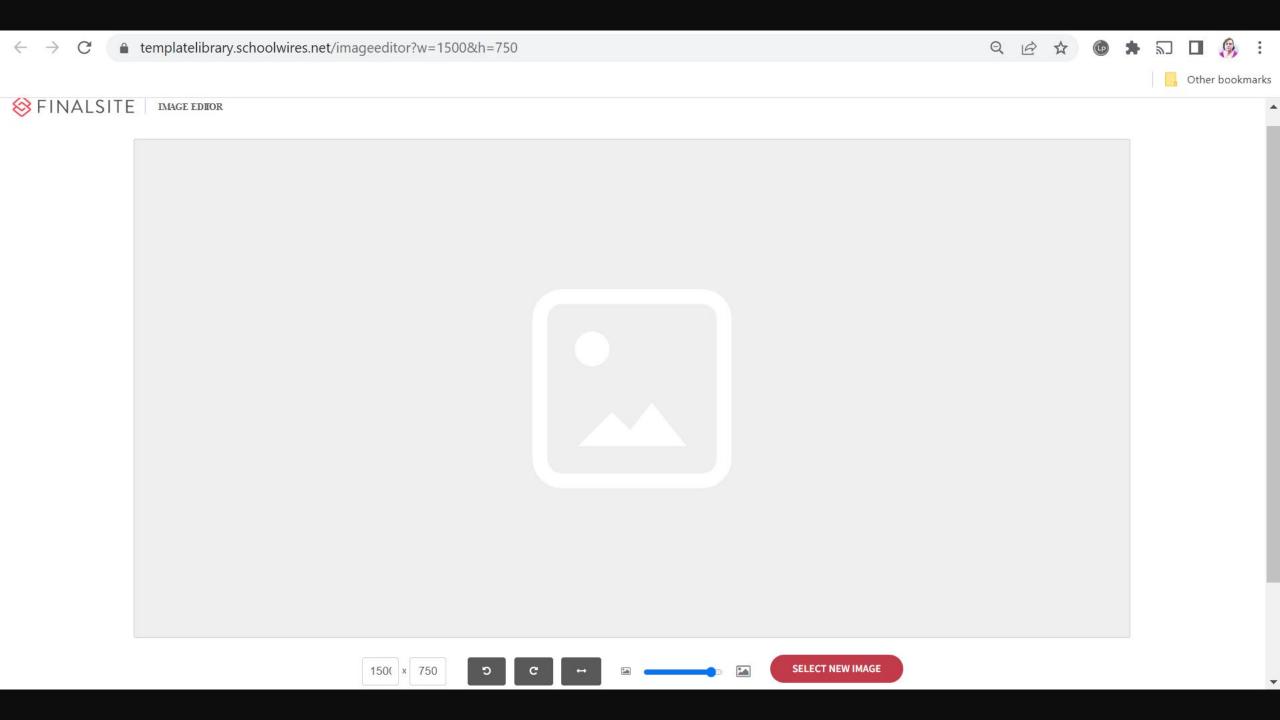

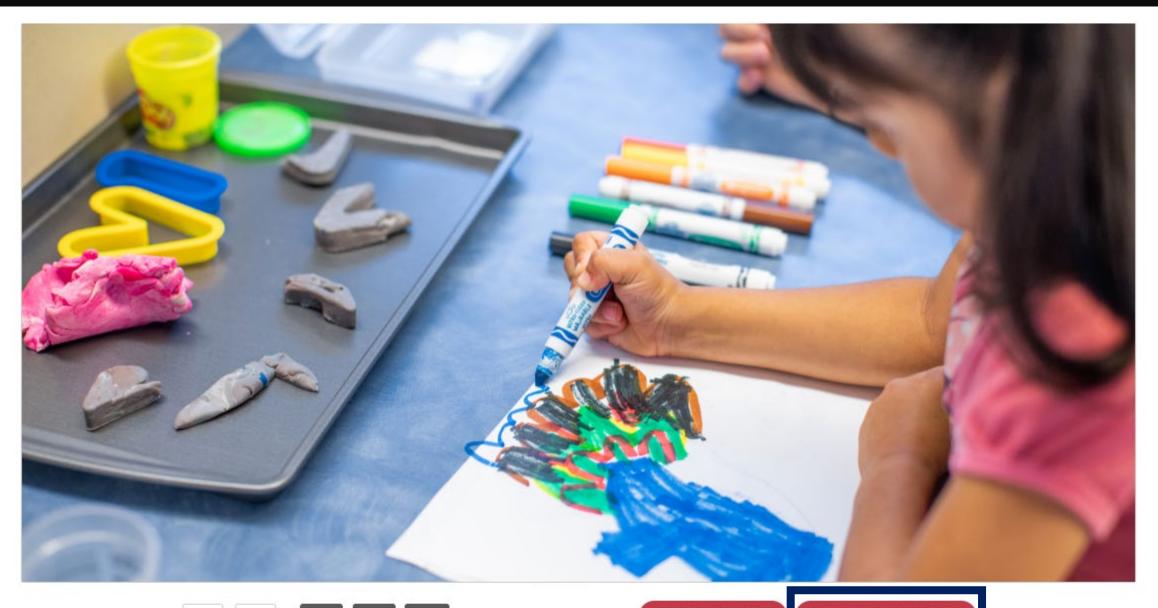

1501 × 750

c

c

-

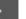

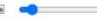

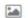

SELECT NEW IMAGE

DOWNLOAD CROPPED IMAGE

# °Building a Sandbox

The World Is Your Playground

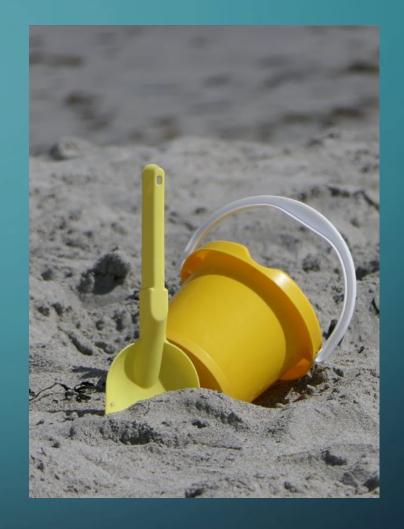

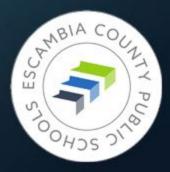

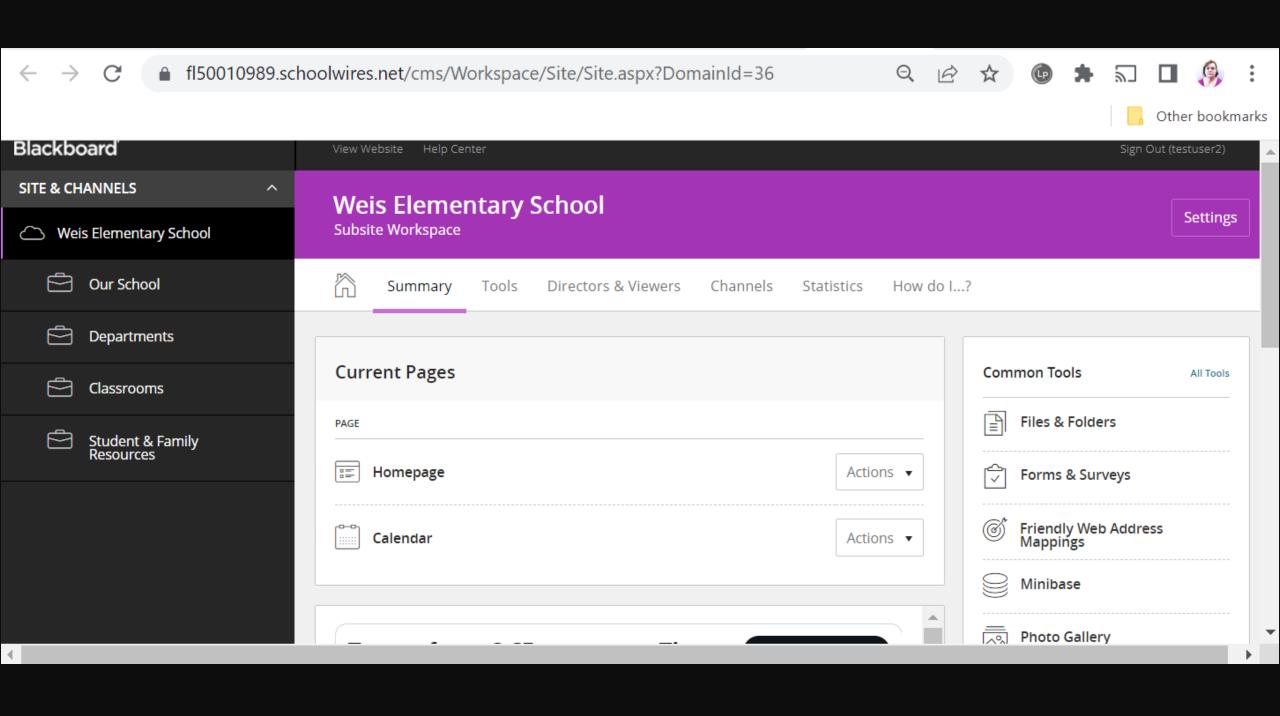

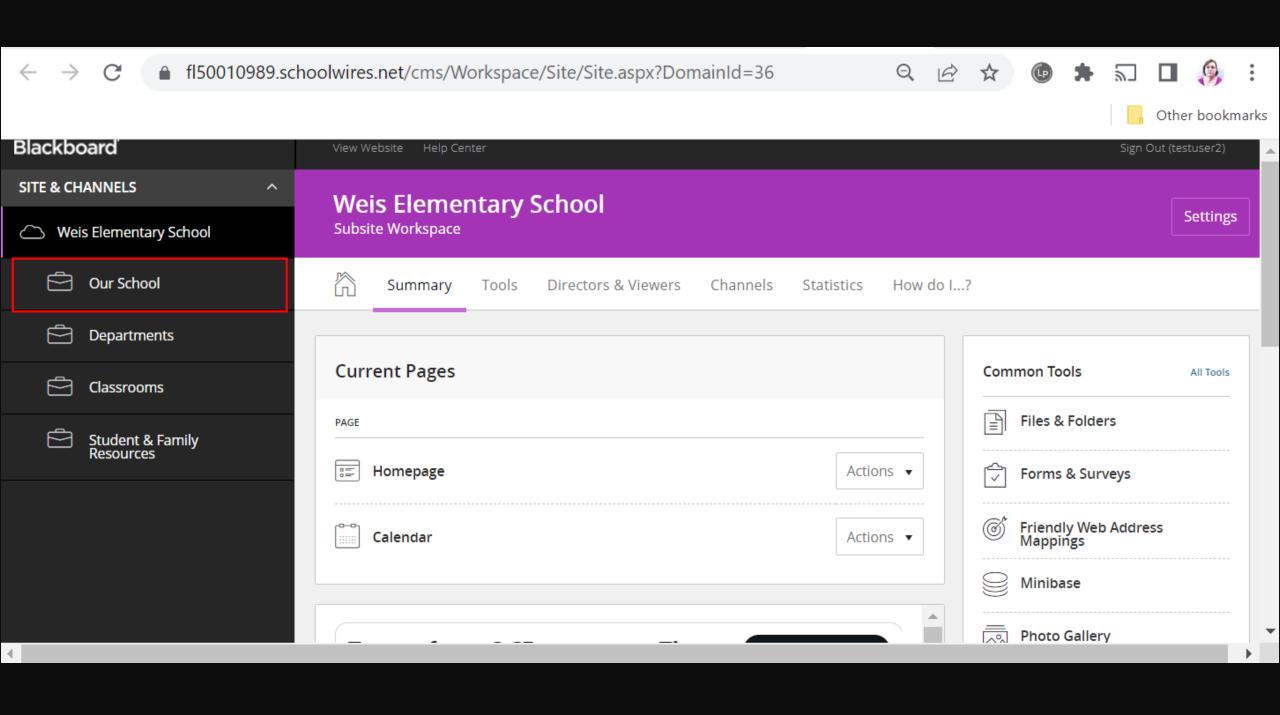

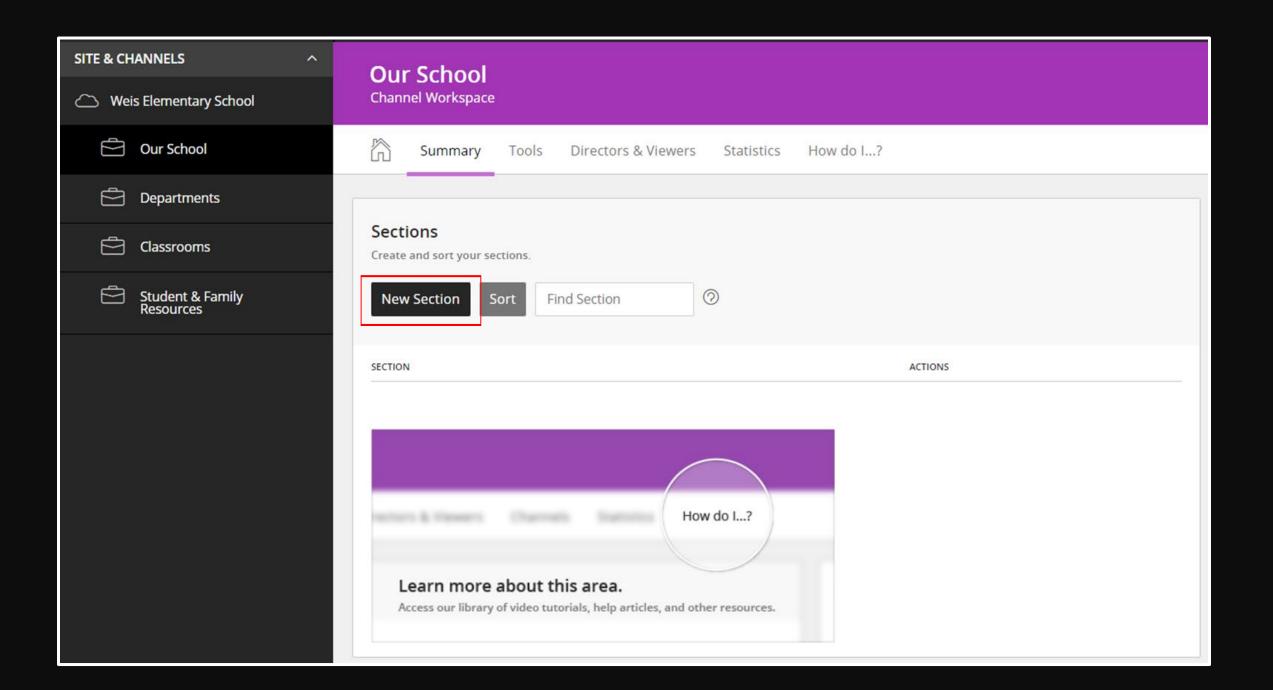

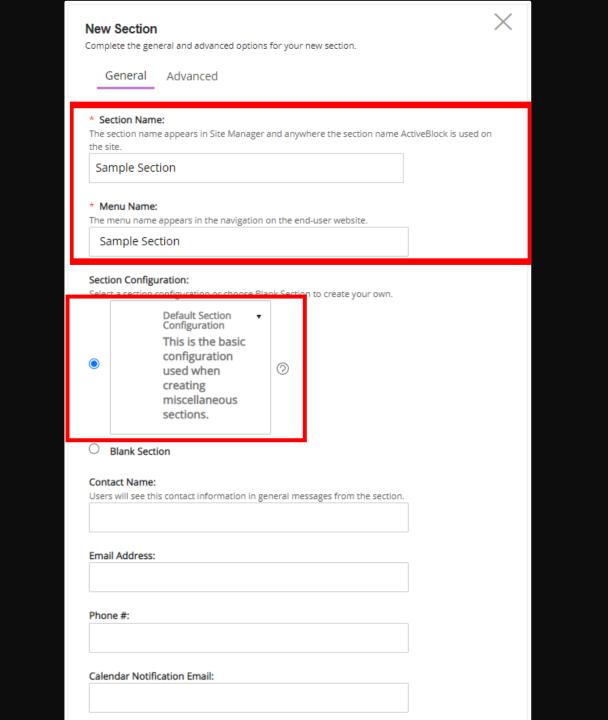

#### **Our School**

**Channel Workspace** 

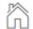

Summary

Tools

Directors & Viewers Statistics How do I...?

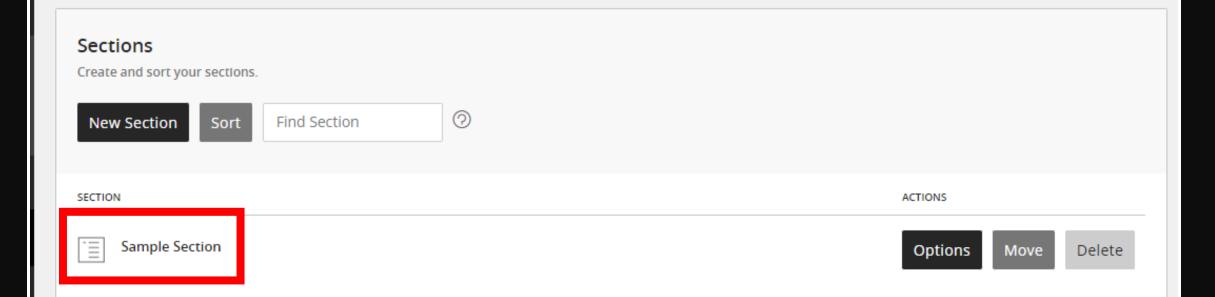

#### **Sample Section**

Section Workspace

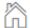

Summary Tools Editors & Viewers Statistics How do I...?

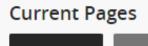

New Page

Organize Pages

Recycle Bin

Find Page

STATUS

PAGE

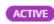

Home

Actions ▼

#### Home

Content App 🧷

Last edited by Georgia Belles about a minute ago.

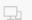

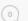

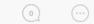

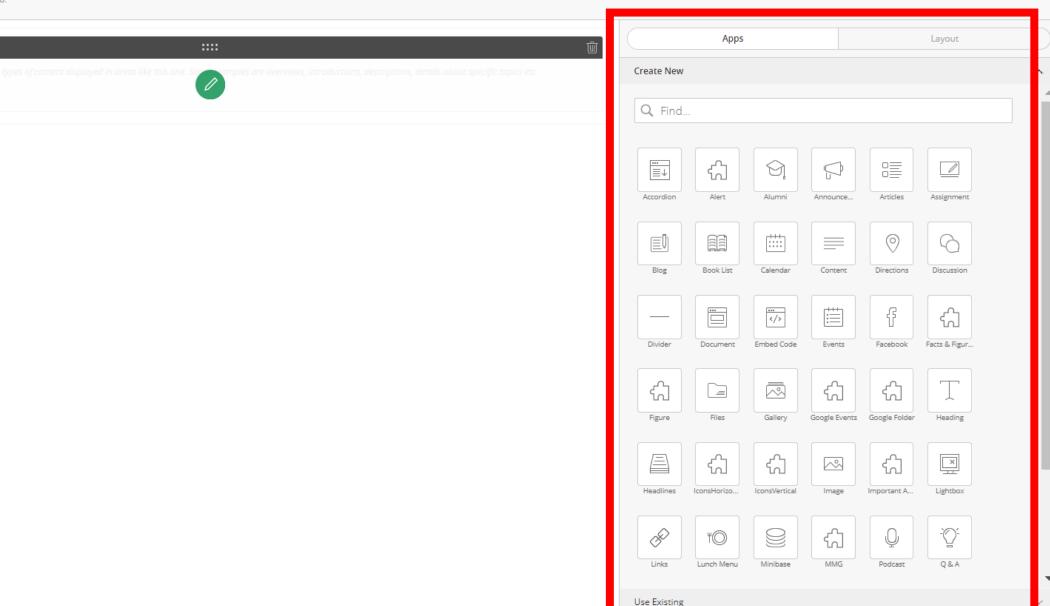

# You've Got Questions?

We've Got Answers

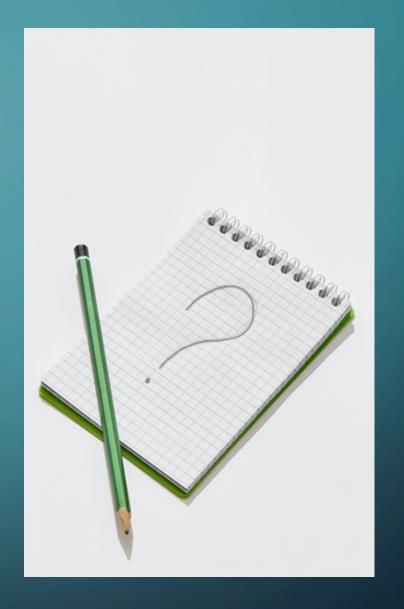

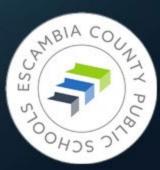

# Getting website technical support

- Submit a ticket support@ecsd.zendesk.com
- Describe the problem you're having
- Include a link to the page you need help with
- Include details about any app that's causing problems
- If you're having trouble with an image, include it in your ticket

# Getting website technical support

Items that have to be configured by the Admin Team, via a ticket:

- Large picture in the background of your homepage
- Adding school colors to template
- Adding contact email to footer
- Configuring social media accounts on footer

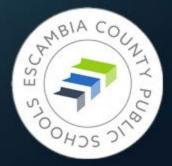

# Helpful Links

- https://templatelibrary.schoolwires.net/imageeditor?w=1500&h=750
   Finalsite Image Editor
- https://cerc.blackboard.com/domain/445 Official Finalsite page for training videos
- <a href="https://www.fwisd.org/Page/2772">https://www.fwisd.org/Page/2772</a> Excellent site from the Fort Worth Independent School District demonstrating app examples
- https://www.w3schools.com
  - Great site for learning facets of HTML and CSS (especially when working with tables), click on **Tutorials** for complete list
- https://tinypng.com/ Reduces the file size of images so they load faster on the website
- <a href="https://www.calculatorsoup.com/calculators/math/ratios.php">https://www.calculatorsoup.com/calculators/math/ratios.php</a>
  - Ratio Calculator (useful when formatting images)

# **TAKEAWAYS**

https://fl50010989.schoolwires.net/ ECPS district site until May 5

After May 5 https://escambiaschools.org

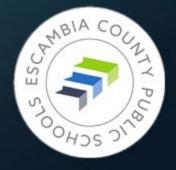